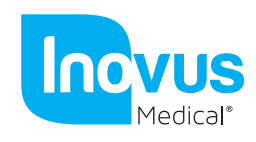

Accessible | Affordable | Functional

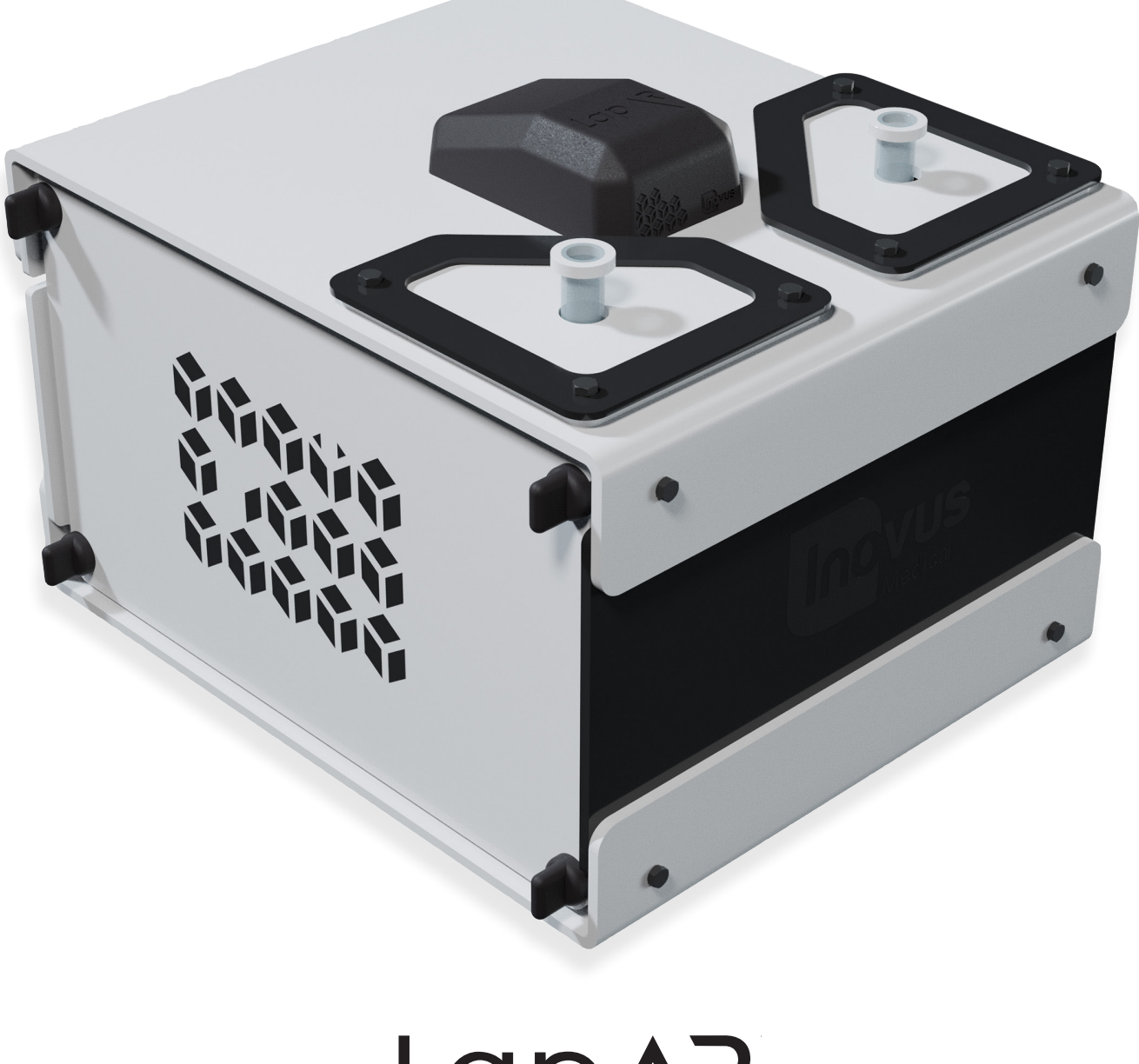

## $\sum_{i=1}^{n}$ LapA Setup Manual

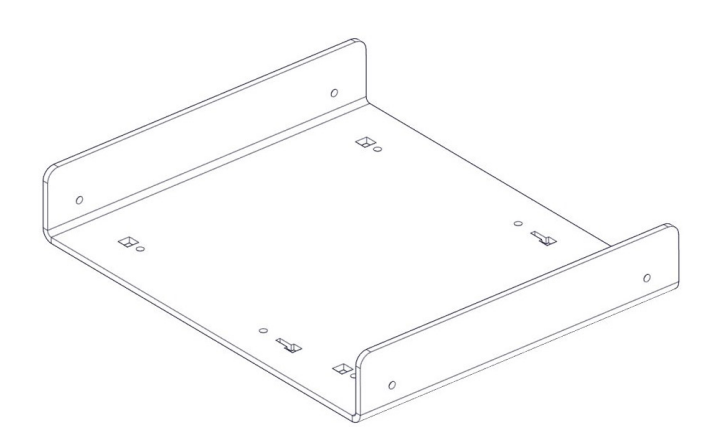

1 | When opening your simulator it is recomended that you unpack all package contents and arrange them before starting construction. Once you have done this, take the first part labelled AR20\_BTM01 and lay it on a secure flat surface.

- 
- 2 | Now take the following parts 2x MA01, AR20\_U02, 2x WN14 & 2x M5B24. Using the image as a guide, pay close attention to the part orientation in this step or you will have to undo work at a later stage.

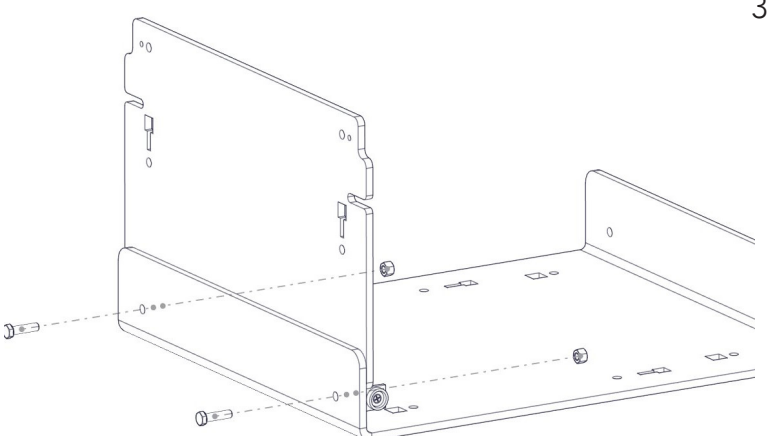

3 | Screw into place 2x MA01 using 2x M5B24 and 2x WN14

> (Use the pin on part MA01 to find the correct position)

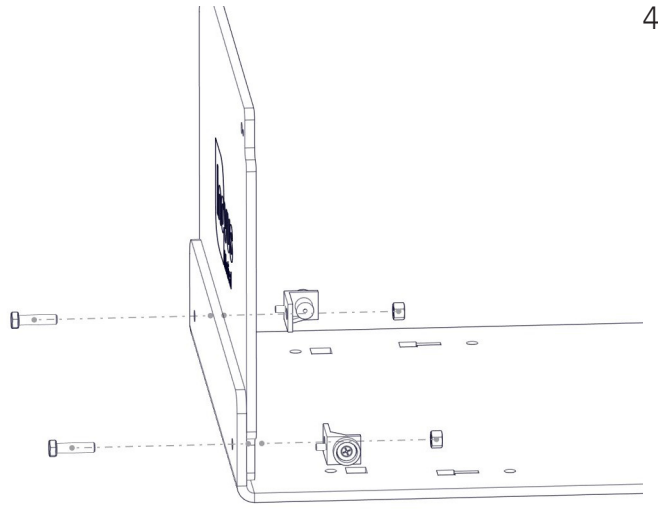

4 | Repeat the last two steps with the same parts on the front panel AR20\_U01 as shown in the image.

- 
- 5| Take 4x AR20\_M-BKT, position them in the keys provided. In a practical sense this will need to be done one at a time with the simulator positioned on its side.

- [ Marco  $\theta$  $rac{1}{\sqrt{2}}$  $\Box$  $\frac{1}{1}C$  $\tau$  $\overline{a}$
- 6 | Using 4x M5B24 screw each AR20\_M-BKT into position on the base. These parts are threaded for ease of assembly.

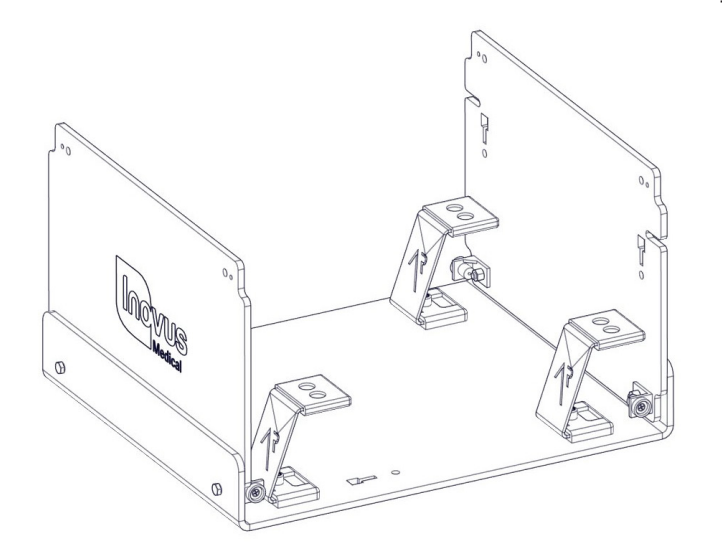

7 | At this stage the simulator should look exactly like the reference image.

If something appears to be incorrect, go back through the steps again.

8 | Locate the following parts 1x AR20\_TPB01, 2x AR20\_BKT, 2x AR20\_SK, 6x M5B24 & 6x WN14 to begin the top bracket subassembly. Placing the AR20\_SK on to the top surface of the AR20\_TPB01 ensure that the holes align correctly. You can now position the black AR20\_BKT on top of the silicone skin, pushing three M5B24 through the holes. Now move to the next step.

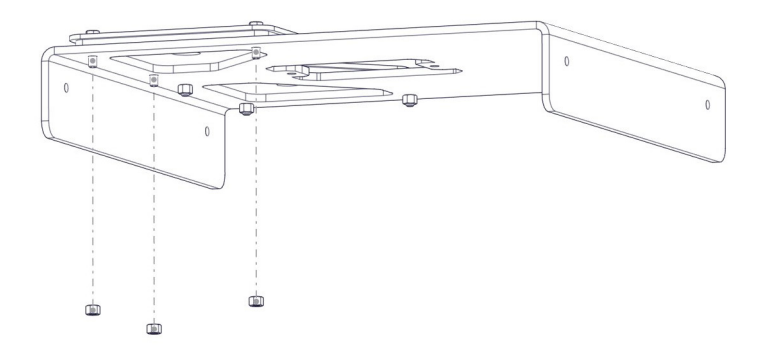

9 | Now attach 3x WN14 to the bolts coming through the bottom surface. Repeat this process on the opposite side to complete the assembly.

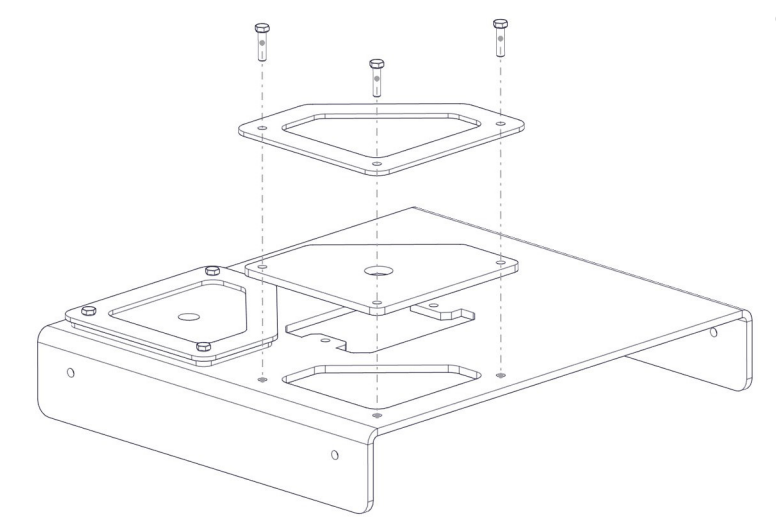

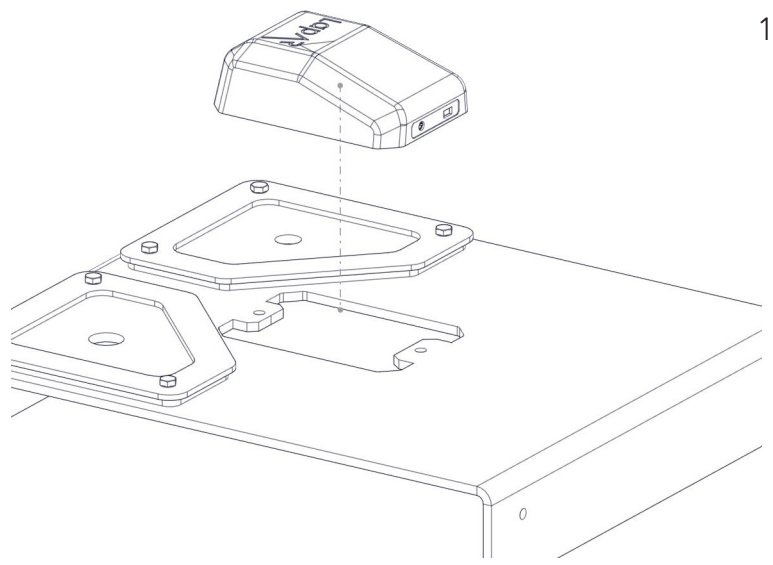

10 | Remove the AR20\_CAM from its packaging and place into positon as shown.

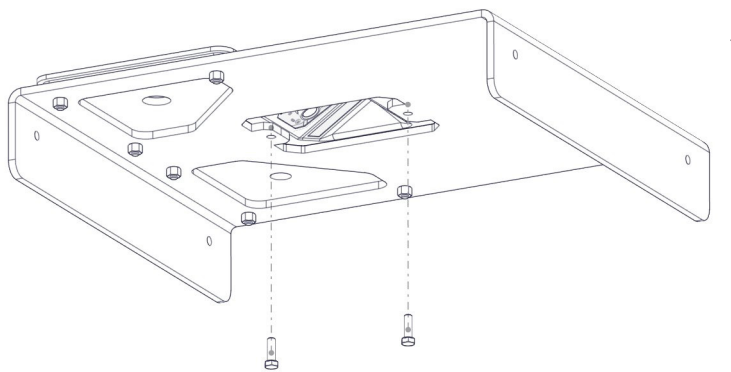

11 | Take 2x M5B24 bolts and affix the AR20\_CAM into position. DO NOT plug-in at this stage.

- $^\circledR$  $\alpha$
- 12 | Take the sub-assembly from the last four steps and place it over the upright panel of the simulator as shown.

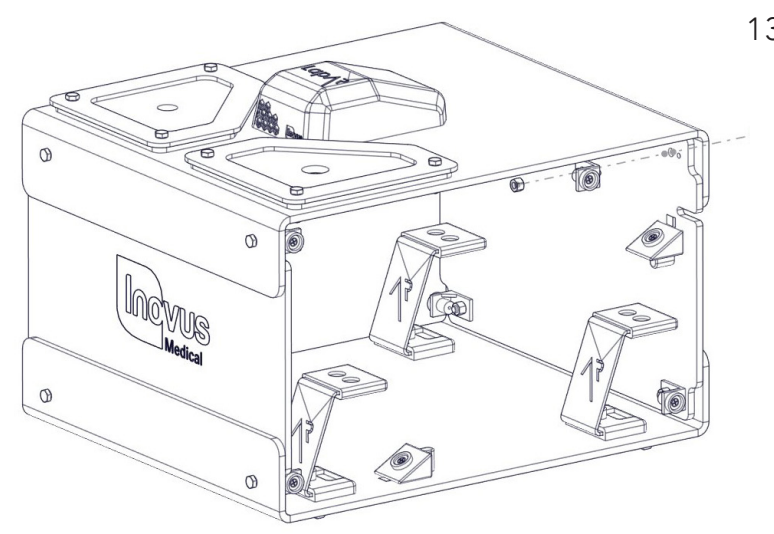

13 | Using 4x MA01, 4x WN14 & 4x M5B24, repeat the process from steps 2,3 & 4. Do this on each corner so that a magnet is in place for the side panels to connect into.

- ౚ  $\overline{a}$  $\overline{\mathcal{C}}$  $\circ$ JUR *Medical*  $\circ$
- 14 | It is important to note that the simulator is capable of multiple platform positions. When inserting AR20\_TAB you will most commonly use the angled base for Augmented Reality applications.

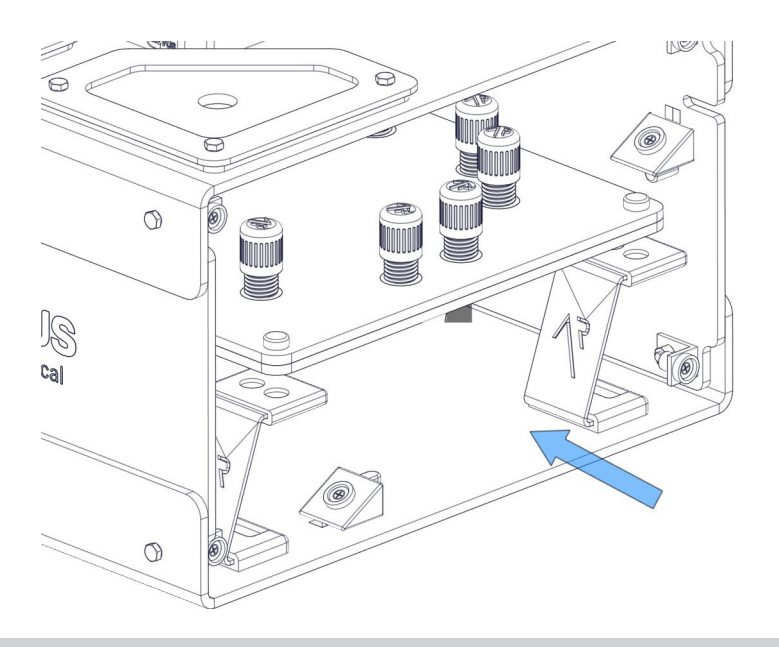

15 | You will use the flat platform for LapPass® and any other non-AR tasks. Enterprise users can use this for any tasks they like, including those where electro-surgical instruments are required.

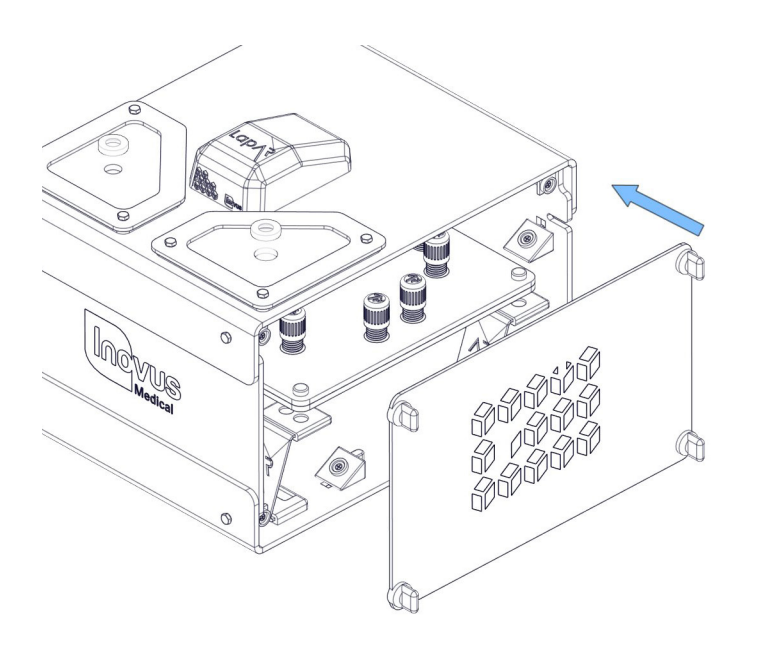

 $\ominus$ 

16 | Snap into place both side panels and move on.

17 | Connect the USB micro into the back of the camera.

- - 18 | Connect the other end of this cable into your Laptop or PC. You will have received a link from us shortly after purchase. Follow this to download the software platform required.

 This email also contains user account information such as an activation code and a link to your online portfolio.

All other instructions are given inside the software.

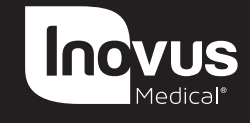

e: info@inovus.org t: +44 (0)1744 752 952 w: www.inovus.org w: www.inovus.org w: www.inovus.org w: www.inovus.org e: info@inovus.org t: +44 (0)1744 752 95 e: info@inovus.org t: +44 (0)1744 752 952 e: info@inovus.org t: +44 (0)1744 752 952

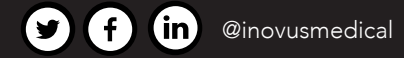

All products contained in this catalogue are Copyright Inovus Ltd 2023 Full price list available on request: info@inovus.org Full warranty details can be found on www.inovus.org